## 利用者情報照会

❖概要

■ 利用者情報照会メニュー

利用者情報照会 明君情報を照会します。

✓ 利用者が、ご自身の利用者情報の照会を行います。

<mark>> ログイン後、トップ画面の</mark>管理業務タブをクリックしてください。

1. 管理業務メニュー画面

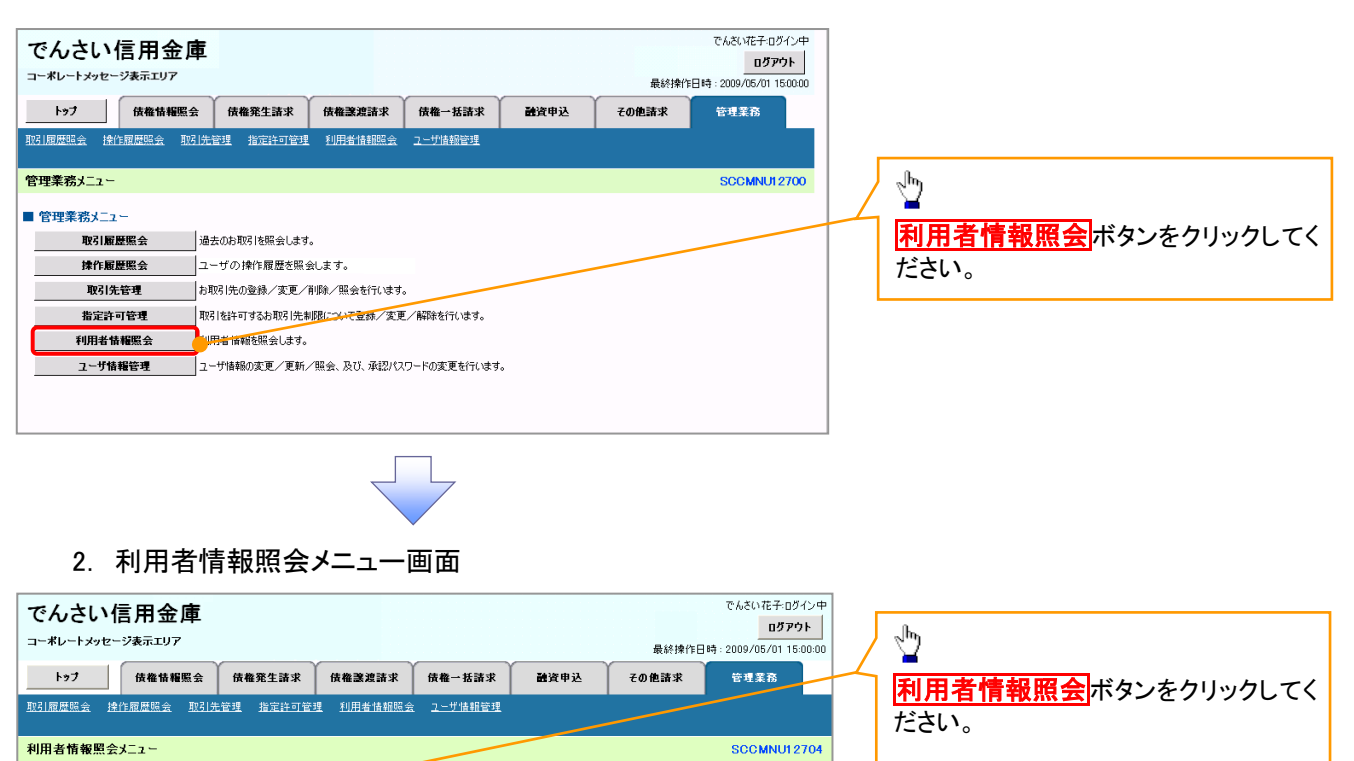

SCCMNU12704

## 3. 利用者情報検索画面

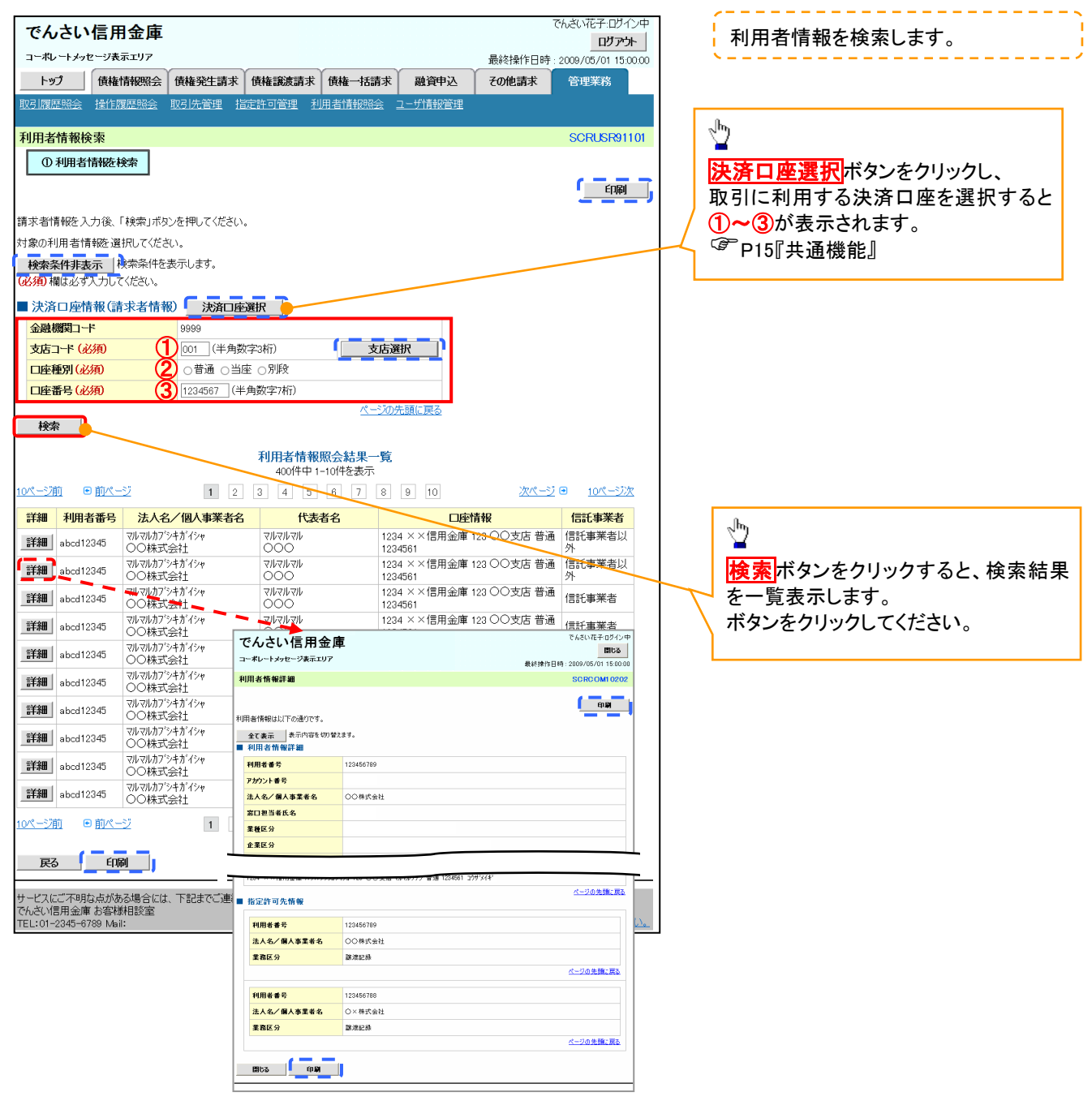